# OptiPlex 3046 Small Form Factor

## Quick Start Guide

Guía de inicio rápido Hướng dẫn khởi động nhanh

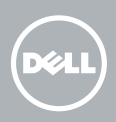

Sambungkan keyboard dan mouse Conecte el teclado y el ratón Kết nối bàn phím và chuột قم بتوصيل لوحة المفاتيح والماوس

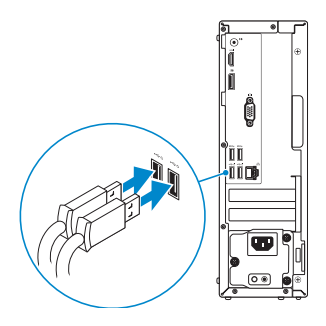

### 2 Connect the network cable - optional

Sambungkan kabel jaringan — opsional Conecte el cable de red (opcional) Kết nối dây cáp mạng – tùy chọn قم بتوصيل كبل الشبكة - اختياري

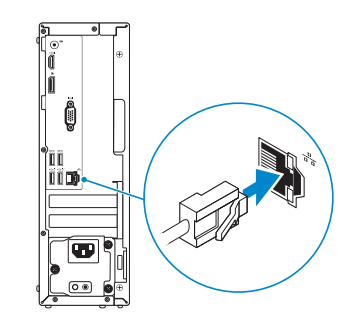

### Connect the keyboard and mouse 1

### Connect the power cable and press the power button

Sambungkan kabel daya dan tekan tombol daya Conecte el cable de alimentación y presione el botón de encendido Đấu nối với cáp nguồn và nhấn nút nguồn صل كبل التيار واضغط على زر التشغيل

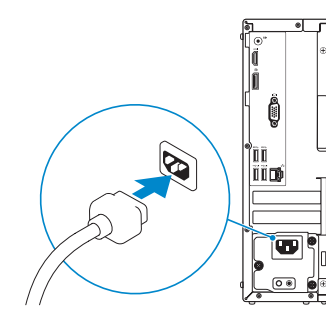

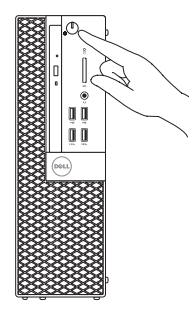

- NOTE: If you ordered your computer with a discrete graphics card, connect the display to the discrete graphics card.
- $Z$  CATATAN: Jika Anda memesan komputer dengan kartu grafis diskret, sambungkan display ke kartu grafis diskret.
- **ANOTA:** Si encargó su equipo con una tarjeta de gráficos discretos, conecte la pantalla al conector en la tarjeta de gráficos discretos.
- **GHI CHÚ:** Nếu bạn đã đặt hàng máy tính của mình với card đồ họa chuyên dụng, hãy kết nối màn hình với card đồ họa chuyên dụng đó.

### Connect the display 3 4

Sambungkan display Conecte la pantalla Kết nối màn hình hiển thị قم بتوصيل الشاشة

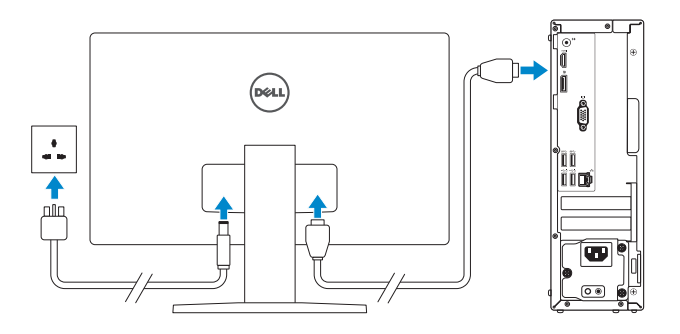

#### NOTE: If you are connecting to a secured wireless network, enter the password for the wireless network access when prompted.

**GHI CHÚ:** Nếu bạn đang kết nối với một mạng không dây bảo mật, hãy nhập mật khẩu để truy cập mạng không dây khi được nhắc.

**مالحظة:** في حالة قيامك بشراء بطاقة رسومات منفصلة أثناء شراء الكمبيوتر، قم بتوصيل الشاشة ببطاقة الرسومات المنفصلة.

## 5 Finish Windows 10 setup

Tuntaskan penataan Windows 10 Finalice la configuración de Windows 10 Hoàn tất cài đặt Windows 10 إنهاء إعداد 10 Windows

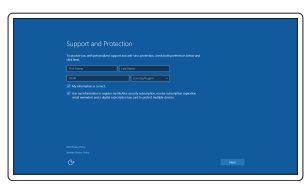

#### Enable Support and Protection

Aktifkan Dukungan dan Perlindungan Habilite el soporte y la protección Bật Hỗ trợ và Bảo vệ تمكين الدعم والحماية

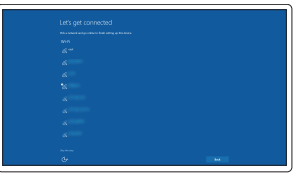

#### Connect to your network

Sambungkan ke jaringan Anda Conéctese a una red Kết nối vào mạng của bạn التوصيل بالشبكة

CATATAN: Jika Anda menghubungkan ke jaringan nirkabel aman, masukkan kata sandi untuk akses jaringan nirkabel tersebut saat diminta.

NOTA: Si se conecta a una red inalámbrica segura, introduzca la contraseña de acceso a la red inalámbrica cuando se le solicite.

**مالحظة:** في حالة اتصالك بشبكة السلكية مؤمنة، أدخل كلمة المرور لوصول الشبكة الالسلكية عند مطالبتك.

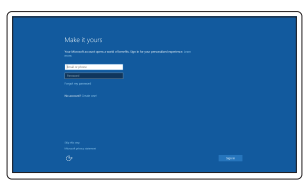

#### Sign in to your Microsoft account or create a local account

Masuk ke akun Microsoft Anda atau buat akun lokal

Inicie sesión en su cuenta de Microsoft o cree una cuenta local Đăng nhập vào tài khoản Microsoft của

bạn và tạo tài khoản trên máy tính قمب تسجيل الدخول إلى حساب Microsoft أو قم بإنشاء حساب محلي

### Features

Fitur | Funciones | Tính năng | الميزات

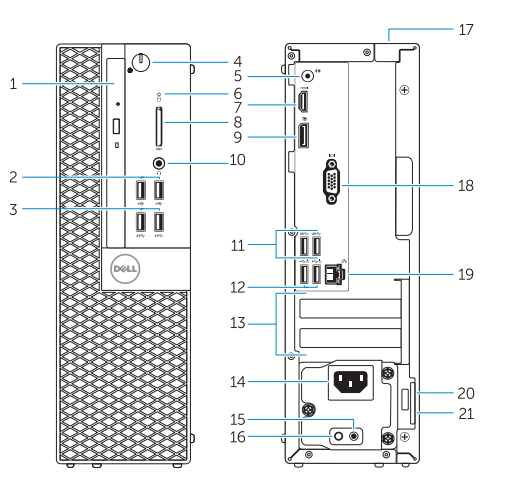

- 1. Optical-drive bay
- 2. USB 2.0 connectors
- 3. USB 3.0 connectors
- 4. Power button/Power light
- 5. Line-out connector
- 6. Hard-drive activity light
- 7. HDMI connector
- 8. Memory card reader (optional)
- 9. DisplayPort connector
- 10. Headphone connector
- 11. USB 3.0 connectors
- 12. USB 2.0 connectors (Supports Smart Power On)
- 13. Expansion-card slots
- 14. Power connector
- 15. Power-supply diagnostic button
- 16. Power-supply diagnostic light
- 17. Cable-cover lock slot
- 18. VGA connector (optional)
- 19. Network connector
- 20. Security-cable slot
- 21. Padlock ring
- 15. Tombol diagnostik catu daya
- 16. Lampu diagnostik catu daya
- 17. Slot kunci penutup-kabel
- 18. Konektor VGA (opsional)
- 19. Konektor jaringan
- 20. Slot kabel pengaman
- 21. Ring pengunci

- 13. Ranuras para tarjetas de expansión
- 14. Conector de alimentación
- 15. Botón de diagnóstico del suministro de alimentación
- 16. Indicador luminoso de diagnóstico del suministro de alimentación
- 17. Ranura de bloqueo de la cubierta del cable
- 18. Conector VGA (opcional)
- 19. Conector de red
- 20. Ranura del cable de seguridad
- 21. Anillo del candado
- 1. Khay ổ đĩa quang học
- 2. Đầu nối USB 2.0
- 3. Đầu nối USB 3.0
- 4. Nút nguồn/Đèn nguồn
- 5. Đầu nối ngõ ra
- 6. Đèn hoạt động ổ đĩa cứng
- 7. Đầu nối HDMI
- 8. Đầu đọc thẻ nhớ (tùy chọn)
- 9. Đầu nối DisplayPort
- 10. Đầu nối tai nghe
- 11. Đầu nối USB 3.0
- 12. Đầu nối USB 2.0 (hỗ trợ Bật nguồn thông minh)
- 13. Khe cắm card mở rộng
- 14. Đầu nối nguồn
	- 1616مصباح تشخيص إمداد الطاقة
	- 1717فتحة قفل غطاء الكبل
	- 1818موصل VGA( اختياري(
	- 19. موصل الشبكة
	- 20. فتحة كبل الأمان
	- 21. حلقة القفل
- .1 فتحة محرك األقراص الضوئية
	- .2 موصال 2.0 USB
	- .3 موصال 3.0 USB
- .4 زر التشغيل/مصباح التشغيل
	- .5 موصل الخرج
- .6 مصباح نشاط محرك األقراص الثابتة
	- .7 موصل HDMI
	- .8 قارئ بطاقة الذاكرة )اختياري(
	- .9 موصل DisplayPort
	- 1010موصل سماعة الرأس
	- $USB 3.0$  موصلا $11$
- 1212موصالت 2.0 USB( تدعم التشغيل الذكي(
	- 1313فتحات بطاقة توسيع
	- 14. موصل التيار
	- 1515زر تشخيص إمداد الطاقة
- 1. Bay drive-optik
- 2. Konektor USB 2.0
- 3. Konektor USB 3.0
- 4. Tombol daya/Lampu daya
- 5. Konektor jalur output
- 6. Lampu aktivitas hard disk
- 7. Konektor HDMI
- 8. Pembaca kartu memori (opsional)
- 9. Konektor DisplayPort
- 10. Konektor headphone
- 11. Konektor USB 3.0
- 12. Konektor USB 2.0 (Mendukung Menghidupkan Daya Pintar)
- 13. Slot kartu ekspansi
- 14. Konektor daya
- 1. Compartimiento para unidades ópticas
- 2. Conectores USB 2.0
- 3. Conectores USB 3.0
- 4. Botón de alimentación/indicador luminoso de alimentación
- 5. Conector de línea de salida
- 6. Indicador luminoso de actividad de la unidad del disco duro
- 7. Conector HDMI
- 8. Lector de tarietas de memoria (opcional)
- 9. Conector DisplayPort
- 10. Conector para auriculares
- 11. Conectores USB 3.0
- 12. Conectores USB 2.0 (compatible con Smart Power On)

Regulasi dan keselamatan | Normativa y seguridad Auv định và an toàn | التنظيمية الممارسات التنظيمية

#### Regulatory type Jenis regulatori | Tipo normativo

- 15. Nút chẩn đoán bộ cấp nguồn
- 16. Đèn chẩn đoán bộ cấp nguồn
- 17. Khe khóa nắp luồn cáp
- 18. Đầu nối VGA (tùy chọn)
- 19. Đầu nối mạng
- 20. Khe cáp bảo vệ
- 21. Vòng gắn khóa

Printed in China. .thl 2016-05

#### Product support and manuals

Manual dan dukungan produk Soporte del producto y manuales Hỗ trợ sản phẩm và sách hướng dẫn دعم المنتج والدالئل

Dell.com/support Dell.com/support/manuals Dell.com/support/windows

#### Contact Dell

Hubungi Dell | Póngase en contacto con Dell Liên hệ Dell | Dell بـ االتصال

Dell.com/contactdell

#### Regulatory and safety

Dell.com/regulatory\_compliance

0TND9DA00

#### Regulatory model

Model regulatori | Modelo normativo Model quy định | التنظيمي الموديل

D11S

Loại quy định | التنظيمي النوع

D11S001

#### Computer model

Model komputer | Modelo de equipo Model máy tính | الكمبيوتر موديل

### OptiPlex 3046 SFF

© 2016 Dell Inc. © 2016 Microsoft Corporation.

### Locate Dell apps

Mencari aplikasi Dell | Localice las aplicaciones Dell Xác định vị trí các ứng dụng Dell | Dell تطبيقات موقع تحديد

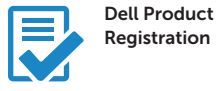

### Register your computer

Daftarkan komputer Anda Registre el equipo Đăng ký máy tính của bạn تسجيل الكمبيوتر

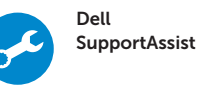

### Check and update your computer

Periksa dan perbarui komputer Anda Busque actualizaciones para su equipo Kiểm tra và cập nhật máy tính của bạn التحقق من الكمبيوتر الخاص بك وتحديثه

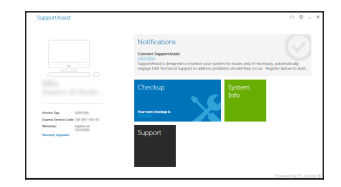